# **Beschreibung zu**

# **SF Panzerschlacht für Windows**

#### **Was ist SF Panzerschlacht?**

Das Sharewareprogramm stellt ein Strategiespiel dar, wobei jeder Spieler einen oder mehrere Panzer steuert. Er versucht dabei fünf Höhen zu erobern und die Gegner zu bekämpfen, was gar nicht so einfach ist, da Windrichtung, Windstärke und Gebietsformationen auf das Geschehen enormen Einfluß üben. Zusätzlich muß man mit seinem Kapital geschickt umgehen können, um überleben zu können. Momentan müssen mindestens zwei Spieler dabei sein. Ab der Version 1.1 kann auch ein Spieler gegen den Computer spielen.

Dieses Spiel ist ein Spiel und soll keine Simulation sein, denn ich bin der Meinung, nur ein Spiel kann so richtig Spaß machen, da man auf die Spielmöglichkeiten hin programmiert und damit viel mehr herausgeholt werden kann. In einer Simulation läuft alles nach dem Schema F ab und bietet keine Variationen.

#### **1.1 Voraussetzungen und Start des Programms**

Voraussetzung zum Start des Programms ist Windows 3.x und ca. 4 MB freier Speicher (z.B. Auslagerungsdatei vergrößern, wenn der Speicher nicht reicht). Das Programm verändert Ihre Installation in keiner Weise, d.h. keine Änderung der INI - Dateien etc. Kopieren Sie sich die Datei PANZER.EXE (falls vorhanden) auf in einem Ordner auf Ihre Festplatte und starten Sie diese. Die Entpackung beginnt. Starten Sie das SF Panzer durch starten der Datei SFPANZER.EXE.

#### **1.2. Zum Programm**

Sie dürfen die Sharewareversion nur unverändert weitergeben (auch Mailbox und CD), d.h. es dürfen keine Daten hinzugefügt oder entfernt werden. Die Vollversion und das Codewort darf überhaupt nicht weitergegeben werden. Das Programm ist von mir, Stolzer Frank, geschrieben worden und es bestehen keine Rechte Dritter. Als Programmiersprache habe ich GFA-Basic verwendet. Es hat mir sehr viel Spaß bereitet das Programm zu schreiben, und ich hoffe, es macht Ihnen genauso viel Spaß damit zu arbeiten.

#### **1.3 Shareware (Vollversion nur 10 DM )**

Das Programm ist voll funktionsfähig. In der Sharewareversion ist das Ziel, die meisten Punkte nach 30 Runden zu erreichen. In der Vollversion ist das Ziel die Vernichtung des Gegners oder die Eroberung aller Höhenpunkte (macht natürlich mehr Spaß).

Der Sharewarebetrag wird durch das nachfolgende Verfahren auf ein Minimum reduziert. Und so kommen Sie zur Vollversion:

- Sie brauchen mindestens 10 DM

- einen richtig frankierten Briefumschlag, mit der auf dem Bestellschein angegebener Adresse
- einen richtig frankierten Rückumschlag mit Ihrer Adresse für die Rückantwort
- und den Bestellschein

Füllen Sie den Bestellschein aus. Beschriften Sie den Rückumschlag mit Ihrer Adresse, frankieren Sie ihn und stecken Sie diesen zusammen mit dem Bestellschein und den 10 DM in einen anderen Briefumschlag, den Sie an mich senden. Wenn ich den Brief erhalte, stecke ich Ihnen einen Brief in den Umschlag und sende diesen an Sie zurück. In diesem Brief steht das Codewort, welches Sie unter Info eingeben, um die Vollversion zu erlangen. Dieses Wort können Sie in jeder 1.x Version verwenden, d.h. Updates erhalten Sie vom Sharewarehändler oder Mailbox 08364/1781.

# **Bestellschein**

#### **und frankierten und adressierten Rückumschlag an:**

Stolzer Frank, Geisenrieder Str. 29, D-87616 Geisenried

**Codewort bzw. Registrierung von:**

# **SF Panzerschlacht V1.x**

| | 10,- DM Private Anwendung innerhalb Deutschlands + frankierten und adressierten Rückumschlag

| | 20,- DM bzw. 20\$ etc. außerhalb Deutschlands (other Countries) + adressierter Rückumschlag

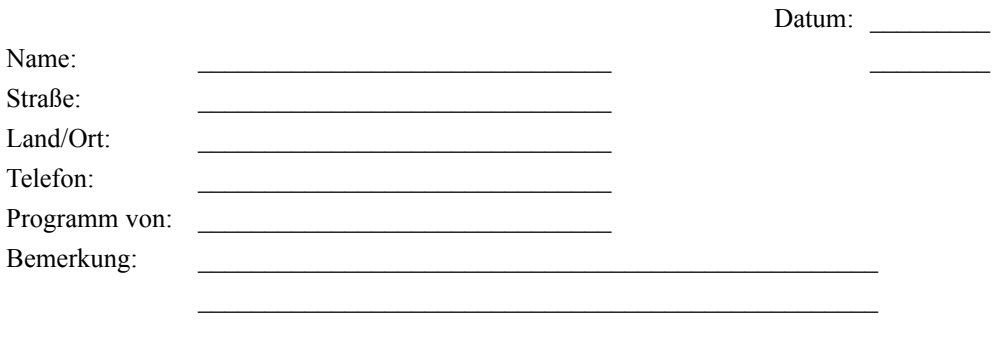

#### **2.0 Das Programm SF Panzerschlacht**

Wenn Sie das Programm gestartet haben, erscheint das Titelbild mit drei Buttons. Unter *"Info"* können Sie das Codewort für die Vollversion eingeben. Mit *"Altes Spiel"* wird ein abgespeichertes Spiel eingeladen, falls eines existiert. Mit *"Start"* erscheint eine Dialogbox, in der Sie die Anzahl der Panzerführer angeben können, d.h. angenommen Sie spielen zu Zweit, dann können Sie z.B. mit jeweils einem Panzer (2 Panzerführer) oder auch z.B. mit jeweils drei Panzern (6 Panzerführer) spielen, was ich Ihnen nur empfehlen kann. Mit *"Speichern"* wird diese Einstellung abgespeichert und mit *"Ok"* öffnet sich ein weiterer Dialog, indem die Namen und Gruppen der Panzerführer erwartet werden. Die Gruppe entspricht der Panzerfarbe. Angenommen Sie spielen zu Zweit mit jeweils drei Panzern, so geben Sie jedem Panzer des Spielers die selbe Farbe. Wenn alle Eingaben vorgenommen wurden, erscheint der Hauptbildschirm und das Spiel kann beginnen.

### **3.0 Das Spielfeld**

Die oberste Zeile ist eine *Statuszeile*, die normalerweise ihren Namen, ihre Punkte, ihr Kapital und Sprit anzeigt. Auf der rechten Seiten wird die Windrichtung und die Windstärke angegeben. 0 Grad entspricht Norden und zeigt somit nach oben. Wird ein Schuß abgegeben, ändert sich die Anzeige und die Entfernung der abgeschossenen Kugel zum Boden wird angegeben. Bei einer Entfernung von 0 Meter schlägt die Kugel ein. Klicken Sie irgendeinen Punkt auf der Karte mit der linken Maustaste an, so erscheint zusätzlich in der Statuszeile die Höhenangabe des gwählten Bereiches.

Auf der linken Seite befinden sich die *Buttons* die durch Betätigung Aktionen ausführen. Von oben nach unten gesehen: Feuer, Bewegung, Bestellung, Brief (nur im Netzwerk oder über Modem funktionsfähig), Panzerübersicht, Highscore, Weiter und Spieloptionen.

Auf dem *Spielfeld* entsprechen die verschiedenen Farben auch verschiedene Höhen, die bei einem Abschuß einer Panzerkanone berücksichtigt werden muß. Mit der Farbe Grün sind die tiefen Lagen gezeichnet und mit Braun die höheren. Die sichtbaren roten Punkte auf den Höhen, entsprechen den höchsten Punkten des Spielfeldes und stellen auch Gleichzeitig das Ziel des Panzerführers dar. Diese Höhen müssen erobert werden, d.h. der Panzer muß den Punkt erreichen, welches durch eine Meldung angezeigt wird, und er darf diese Höhe mindestens fünf Runden nicht verlassen, um die Eroberung und die Punkte einkassieren zu können. Sind alle Höhen von einem Panzerführer erobert worden, ist das Spiel gewonnen. In der Sharewareversion wird es in den vorgegebenen 30 Runden nicht dazu kommen. Hier kommt es darauf an, die meisten Punkte zu erreichen, aber auch mit einer Eroberung bekommt man natürlich auch mehr Punkte. Die blau gekennzeichneten Flächen entsprechen Seen und können nicht überquert werden. Graue Quadrate kennzeichnen den Heimatstandort eines Panzerführers. Der Heimatstandort des aktuellen Spielers ist rot umrahmt. Erreicht ein Panzerführer seine Heimat, kann er seinen Panzer, falls er unter 100% beschädigt ist, wieder vollständig reparieren lassen, sodaß er wie neu dasteht. Das kostet natürlich auch etwas Geld. Die rotgrauen Quadrate

entsprechen Depots. Wenn Sie diese Anfahren, können Sie Ihren Vorrat kostenlos auffüllen lassen, wobei verschiedene Depots existieren (Spritdepot, Minendepot...). Mit einem gezielten Schuß lassen sich diese Depots auch vernichten. Von Zeit zur Zeit werden wieder neu Depot mit neuer Lage errichtet.

Die Panzerfarbe entspricht der Farbe der Gruppe, die am Anfang angegeben wurde, mit Ausnahme des Spielers, der gerade am Zug ist. Dessen Panzer wird immer rot gekennzeichnet.

Da die Karte größer ist als der Bildschirm kann man mit den Slidern, die sich am Rand des Fensters befinden, durch die Landschaft blättern. Das Spielfeld paßt sich automatisch der Auflösung an, d.h. je größer die Auflösung, desto besser ist der Überblick. Ich empfehle Ihnen eine Auflösung von mindestens 800\*600 Punkten bei 256 Farben. Bei guten Rechnern können auch mehr Farben eingesetzt werden.

Einschußkrater werden als braune Kreise gekennzeichnet, die nach einer gewissen Zeit auch wieder verschwinden.

#### **3.1 Die Abfeuerung der Kanone, einer Nebelbombe und einer Mine**

Durch Anklicken des Feuerbuttons, der eine Zieleinrichtung darstellt, öffnet sich das Abfeuerungsfenster und unter den Buttons wird ein Hilfskreis dargestellt, dessen blaue Linie die Richtung des Windes darstellt und die rote Linie die Richtung des Geschützes. Eingestellt wird der Höhenwinkel und der Seitenwinkel der Kanonen und die Menge des Pulvers die eingefüllt werden soll. Ein Panzer brauch zwar normalerweise kein Pulver abzuwiegen, aber wie schon gesagt, es handelt sich ja nicht um eine Simulation, sondern um ein Spiel. Der Höhenwinkel kann sehr wichtig sein, wenn Sie z.B. vor einem Berg stehen, über den Sie hinüber schießen wollen. Je höher der Winkel ist, desto steiler kommt der Schuß und umso mehr Pulver müssen Sie investieren. Die Richtung geben Sie mit dem Seitenwinkel an, wobei Sie den Wind beachten müssen. Je stärker der Wind, desto mehr Einfluß hat er auf das Geschoss. Mit der Menge des Pulvers geben Sie die Weite des Schusses vor. Bei Gegenwind brauchen Sie natürlich mehr Pulver als bei Rückenwind. Durch die Auswahl des Geschosses haben Sie die Möglichkeit die Trefferquote zu verändern. Mit einem Streugeschoss treffen Sie eher das Ziel, aber erreichen meist einen kleineren Schaden am gegnerischen Panzer. Mit dem Normalgeschoss müssen Sie genauer treffen, aber dafür ist die Wirkung um so dramatischer. Die Anzahl der vorhandenen Geschosse wird neben der Geschossart mit angegeben. Wenn Sie die Auswahl getroffen haben wählen Sie den Feuerbutton um das Geschütz abzufeuern. Sollten Sie den Gegner treffen bekommen Sie bescheid über den Schaden und den Zustand des Panzers und es werden Ihnen Punkte gutgeschrieben. Gerät das Geschoss außerhalb des Spielfeldes oder kommt das Geschoss auf einene Heimatfeld, das neutral ist, so wird keine Wirkung erzielt. Sollten Sie den Panzer vernichtet haben, erhalten Sie dessen Geld und einen Teil seiner Punkte. Danach kann entschieden werden, wie das Spiel fortgeführt werden soll. Mit "Weiterspielen" fängt der Spieler von vorne an. Mit "Neuanfang" fangen alle Spieler von vorne an.

Durch Anklicken der *Nebelbombe* (falls eine vorhanden ist) wird ein Nebelfeld aufgebaut. In diesem Nebelfeld sind keine Panzer mehr zu erkennen und somit auch nicht

deren Position. Man kann sich hiermit recht gut verstecken. Nach einer gewissen Zeit, hört die Wirkung der Nebelbombe wieder auf.

Durch Anklicken der *Mine* wird eine Bodenmine gelegt. Dazu öffnet sich evtl. ein Fenster um demjenigen einen Brief zu schreiben, der Bekanntschaft mit dieser macht. Fährt ein Panzer über diese Mine so wird dieser beschädigt oder sogar vernichtet. Die Mine ist natürlich nicht sichtbar, auch nicht von dem Hinterleger der Mine. Um die Minenlegung zu verheimlichen, können Sie auch mit der rechten Maustaste wähhrend des Spiels eine Mine abwerfen, ohne daß eine Meldung erscheint.

#### **3.2 Fahren des Panzers**

Der zweite Button stellt ein Richtungssybol dar. Dabei sind vier Pfeile erkennbar, die jeweils einer Richtung entsprechen. Durch Anklicken eines Pfeiles bewegt sich der Panzer in diese, wenn dies möglich ist. Durch jede Bewegung des Panzers wird Sprit verbraucht. Je höher die Lage des Panzers ist, desto mehr Sprit benötigt er. Ein Panzer kann nicht auf Gewässer, oder fremde Heimatfelder und Panzer fahren. Die Anzahl der Bewegungen pro Zug ist begrenzt. Durch Anwahl der Mitte des Richtungssymbols wird die Karte so angezeigt, sodaß der eigene Panzer sichtbar ist.

### **3.3 Bestellungen aufgeben**

Der Panzer muß immer mit Nachschub versorgt werden. Mit dem dritten Button können Sie eine Bestellung aufgeben, dessen Bearbeitung umso länger brauch, desto weiter Sie von der Heimatposition entfernt sind. Hier können Sie vom Geschoss bis zum Sprit alles Bestellen. Die bestellbare Mengen und dessen Preise ändern sich laufend. Links wird der Bestand angegeben, dann folgt die bestellte Menge, die mögliche Bestellmenge, der Einstellslider, die Einzelkosten und die Gesamtkosten der Lieferung. Jede Lieferung kostet zusätzlich 3000 Bearbeitungsgebühr. Mit Restkapital wird der restliche Kaufwert angegeben. Wenn eine Bestellung eintrifft erhalten Sie eine Nachricht.

## **3.4 Brief schreiben**

Diese Funktion ist nur mit Modem oder Netzwerk funktionsfähig. Damit können Sie einem Mitspieler eine Nachricht übermitteln. Wählen Sie mit dem Slider den Mitspieler und schreiben Sie Ihre Mitteilung in den Dialog.

# **3.5 Highscoreliste**

Mit diesem Button öffnet sich ein Fenster mit Angabe der Mitspieler und dessen Punkte in der linken Liste und in der rechten die absolut besten Panzerführer aller Zeiten, die für immer in der Ruhmeshalle verewigt sind (außer Sie sind besser).

# **3.6 Übersichtskarte**

Mit Anklicken des Kartensybols, erscheint in der rechten unteren Ecke eine Übersichtskarte, auf der die gesamte Landschaft und die Positionen der Panzer zu sehen ist. Die Panzer werden als farbige Rechtecke gekennzeichnet. Durch nochmaliges Anklicken des Buttons wird die Karte wieder ausgeschalten. Ein Abschuss eines Geschosses wird hier als Linie gezeichnet. Die Kartenfunktion verlangsamt das Programm, so daß ein guter Rechner Voraussetzung ist.

## **3.7 Weiter**

Mit dem Richtigkeits- oder Weitersymbol übergeben Sie das Spiel Ihrem Mitspieler. Die Karte wird automatisch auf diesen ausgerichtet und der Panzer wird rot gekennzeichnet.

#### **3.8 Spieloptionen**

Hier können Sie den Spielstand abspeichern, einen Spieler löschen oder hinzunehmen. Wählen Sie den dementsprechenden Button.

# **3.9 Updates und Upgrades**

Updates sind Verbesserungen oder kleine Erweiterungen. Diese Updates beginnen wieder mit der selben Versionszahl (z.B. 1.5 Update von 1.4). Das Codewort, welches Sie bei der Registrierung erhalten, kann in jeder Version verwendet werden, die als Update gilt. Upgrades beeinnhalten große Erweiterungen, d.h. die Version erhält eine andere Anfangszahl (z.B. 2.3.) und das alte Codewort ist nicht mehr wirksam. Die Registrierung muß neu erfolgen.

#### **Folgende Updates sind momentan vorgesehen:**

- Version für den Einspielermodus mit Computergegnern
- Mailboxversion als Offlinespiel
- Netzwerkversion
- Nullmodemversion

# **4.0 Weitere SF - Programme**

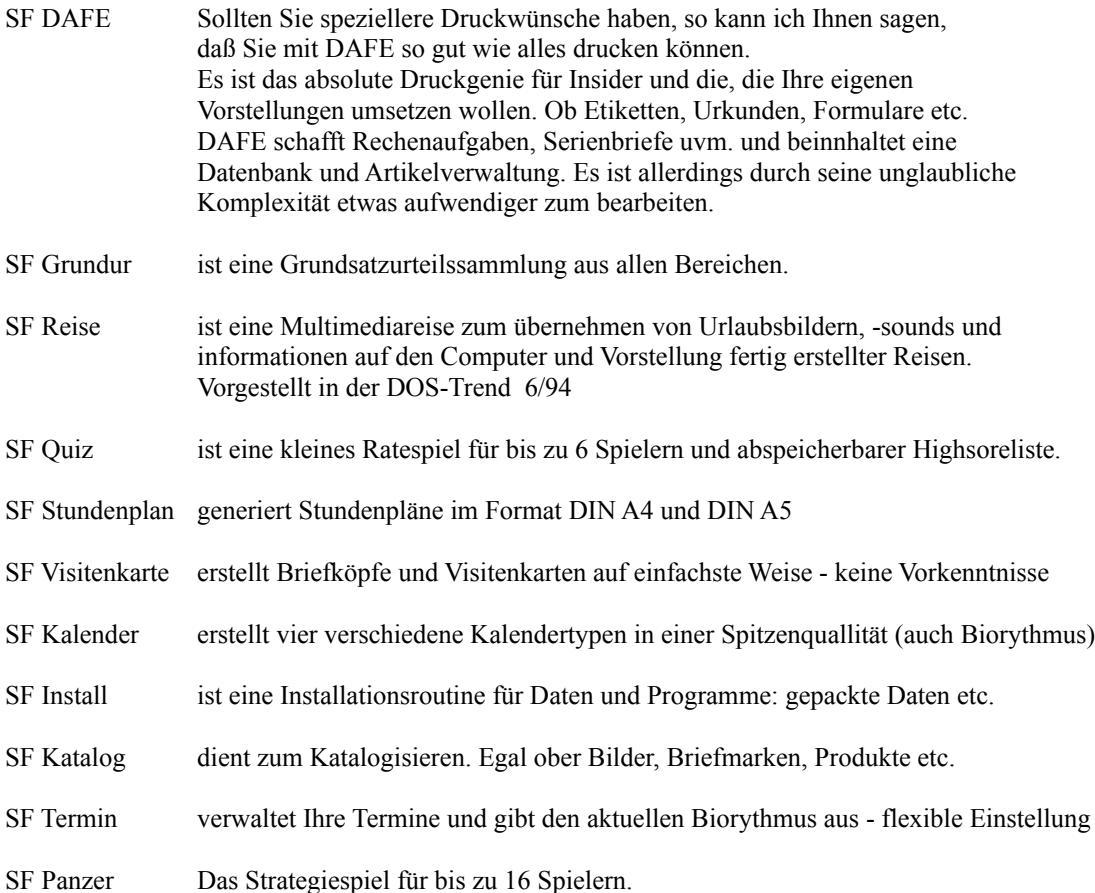

# Fehler und Verbesserungsvorschläge an Frank Stolzer, Geisenrieder Str. 29, 87616 Geisenried

Sollten Sie Fehler finden oder Verbesserungsvorschläge haben, so werde ich Ihre Angaben, falls Sie nachvollziehbar und sinnvoll sind, berücksichtigen. Um es mir leichter zu machen, geben Sie bitte alle Details an, die sich auf Ihre Meldung beziehen.

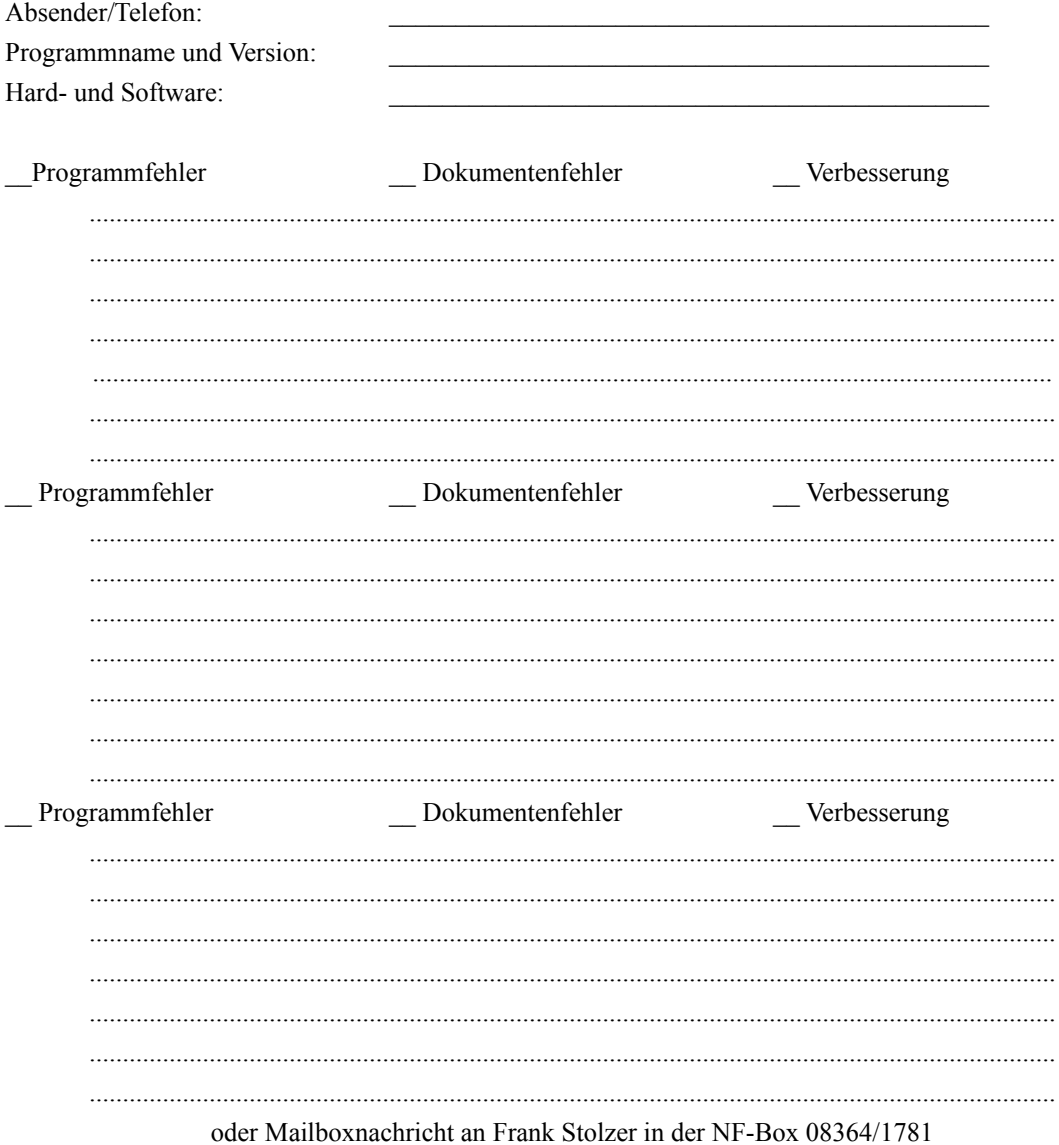

# **Persönliche Anmerkung:**

Der Computer ist ein faszinierendes und sehr fesselndes Produkt der modernen Technik und des Fortschrittes. Aber sehr schnell verliert man den Blick für das, was um einen herum geschieht. Man baut sich eine eigene Welt auf, in der man lebt. Doch man sollt niemals vergessen, daß auch diese Welt von unserer Umwelt abhängt. D.h., ohne eine reale gesunde Umgebung kann unsere kleine Computerwelt, erscheint sie uns auch noch so groß und mächtig, nicht existieren. Da bietet auch keine Technik, Stadt oder Wohnung einen ausreichenden Schutz auf Ewigkeit. Sorgen Sie deshalb dafür, daß unsere Umwelt in jeder Beziehung gesund bleibt, oder eher gesagt wieder gesund wird.

Jeder einzelne, wie groß und unverständlich auch die Sünden der Großen sind, trägt eine eigene Verantwortung für unsere Zukunft.

Wenn Sie nicht wissen was Sie tun sollen, so brauchen Sie nur genau zu überlegen, dann fällt es Ihnen auch ein, wie Sie in vielen Situationen anders handeln können. Sie sollen kein extremer Schwarzseher, Alternativer oder Naturkämpfer werden, sondern nur wirklich objektiv, offen und weitblickend denken und vernünfig mit dem umgehen was uns allen gemeinsam gehört. Tips:

- Nehmen Sie sich Zeit und schauen Sie sich doch einmal genau Ihre Umgebung an, wie z.B. ungesunde Flüsse, geschädigte Bergwälder, schmutzige Luft (grauer Schnee im Winter), Mitmenschen mit Allergien, Krebs und sonstige Krankheiten (vielleicht auch bald Sie)
- Fahren Sie öfters mit dem Fahrrad, statt mit dem Auto
- bilden Sie Fahrgemeinschaften
- Installieren Sie sich falls möglich eine Solaranlage
- Vermeiden Sie zu hohen Strom- und Wasserverbrauch
- Kaufen Sie umweltgerechtverpackte Produkte
- Müllvermeidung ist gut Recycling ist eine miese Lösung der Wirtschaft
- Kaufen Sie lieber langlebige Produkte (Kleider, Haushaltsgeräte usw.)
- Unterstützen Sie wenigstens Umweltorganisationen (die bequemste Lösung)

Die Probleme können Sie nur erkennen, wenn Sie sich sehr genau umsehen, sich informieren und die extreme Empfindlichkeit eines Ökosystems und die möglichen Folgen erahnen können. Wenn Sie sich nicht damit befassen, alles oberflächlich sehen und nur an Heute denken, werden Sie oder Ihre Kinder eines Tages sagen müssen:

"Warum hat denn keiner etwas dagegen getan - wie konnte es nur soweit kommen?"

Leider bewahrheitet sich der Satz immer wieder, wie die Geschichte uns belehrt.